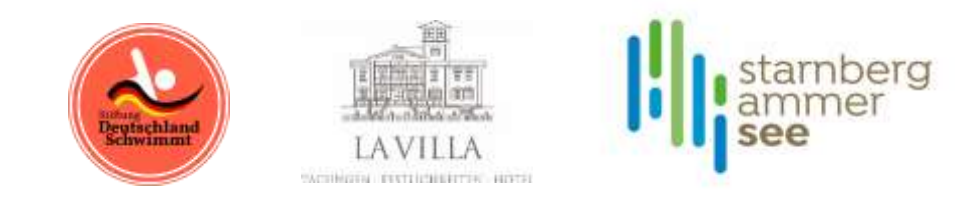

Auf der Webseite der Stiftung Deutschland Schwimmt finden Sie im Untermenü Projekte "Cross' n Chill am Starnberger See":

[Cross'n Chill - Die Seeüberquerung am Starnberger See - Stiftung Deutschland Schwimmt](https://deutschlandschwimmt.com/crossn-chill-die-seeueberquerung-am-starnberger-see)

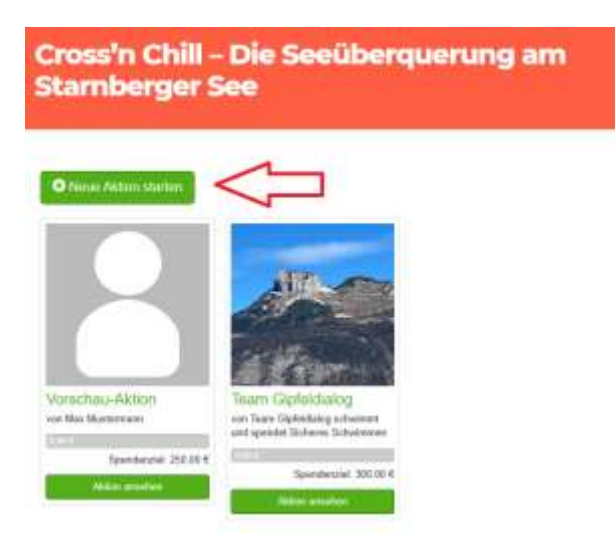

1. Nachdem Sie auf "Neue Aktion starten" geklickt haben, öffnet sich folgendes Fenster. Hier können Sie einen Aktionstitel, Titelbild und Ihr individuelles Spendenziel festlegen.

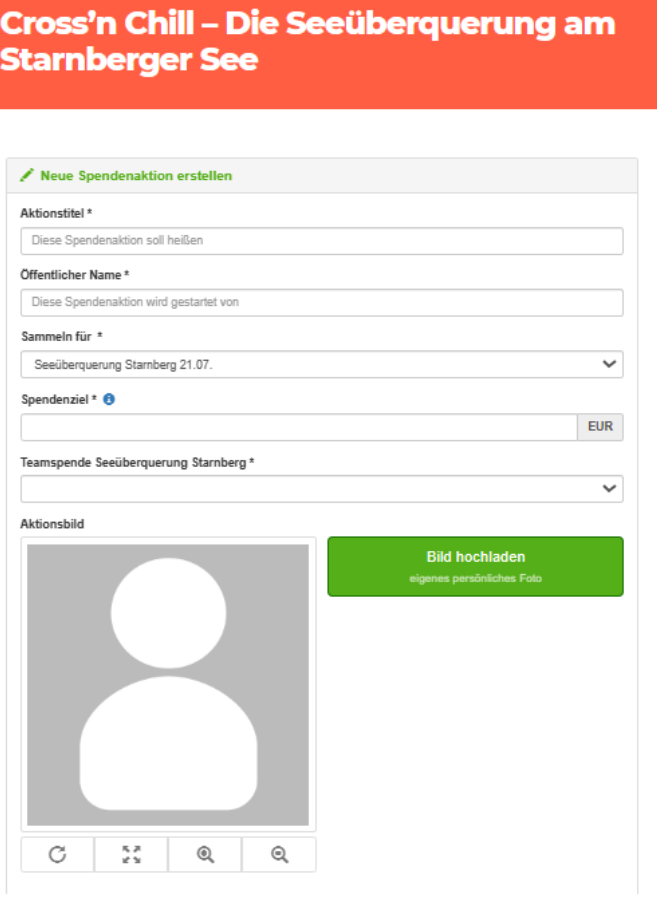

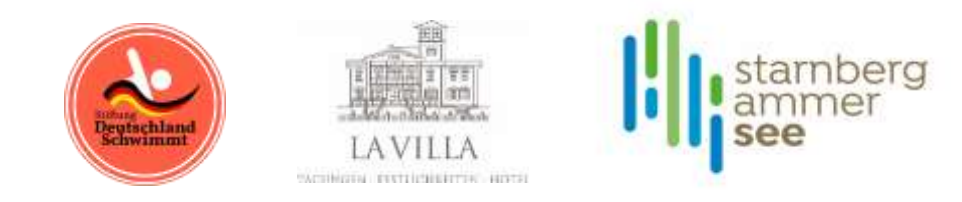

ı

Mit den nachfolgenden Angaben wird gesteuert, wie Besucher der Aktion auf der Webseite angesprochen werden und wie Ihre Dankesmail ausschaut, wenn eine Spende erfolgt ist. Der Text kann individuell angepasst werden.

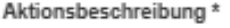

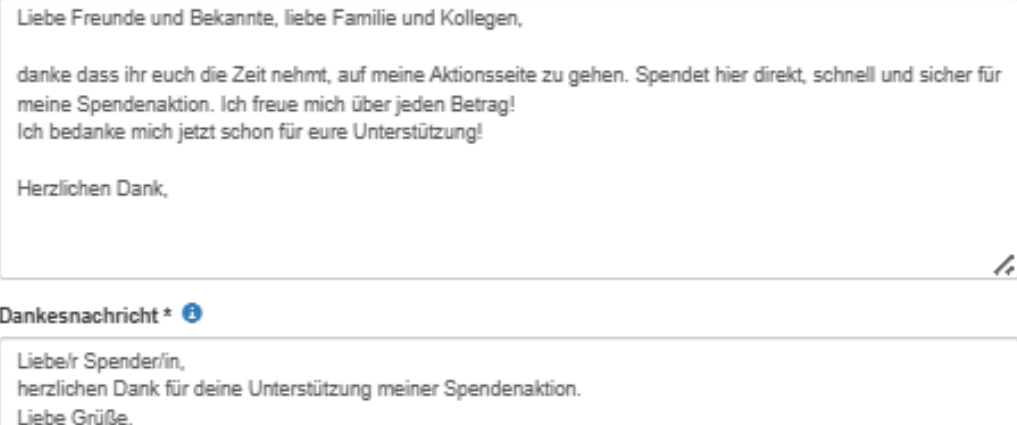

□ Ja, ich akzeptiere die Datenschutzbestimmung \*

## Und jetzt noch ein paar Angaben zur Person, die für das Team sammelt:

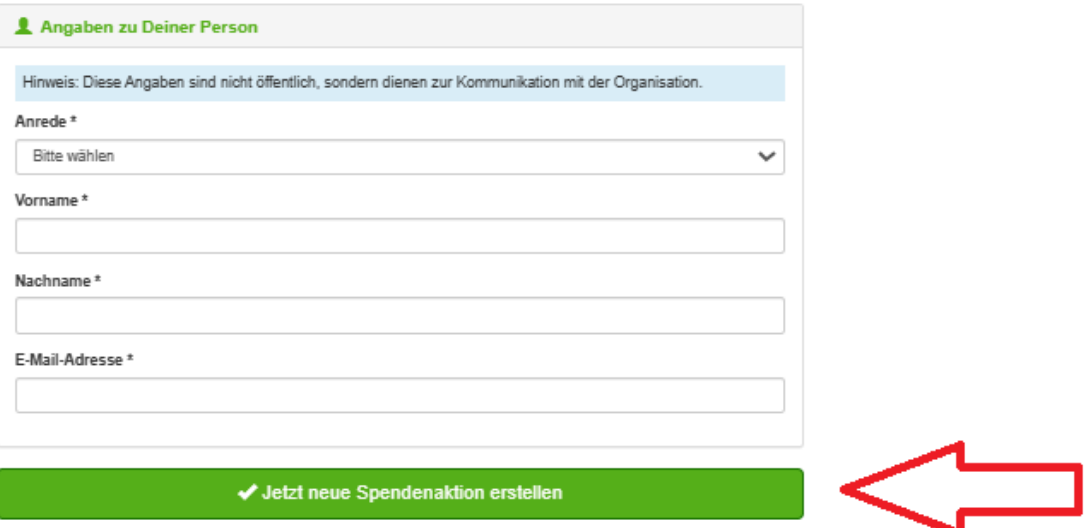

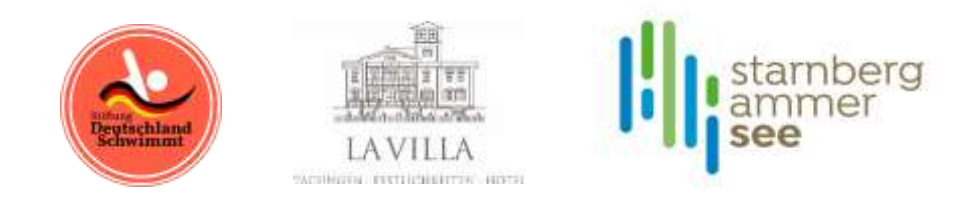

2. Nach Drücken des Buttons "Jetzt neue Spendenaktion erstellen" schaut Ihre Aktion dann ähnlich aus wie diese:

→ Auf der linken Seite habt Ihr die Möglichkeit, potenzielle Unterstützer über Eure Aktion via Facebook, X, E-Mail zu informieren oder aber Ihr kopiert den Link zu Eurer Aktionsseite und nutzt diesen individuell.

## **Team Gipfeldialog**

von Team Gipfeldialog schwimmt und spendet Sicheres Schwimmen

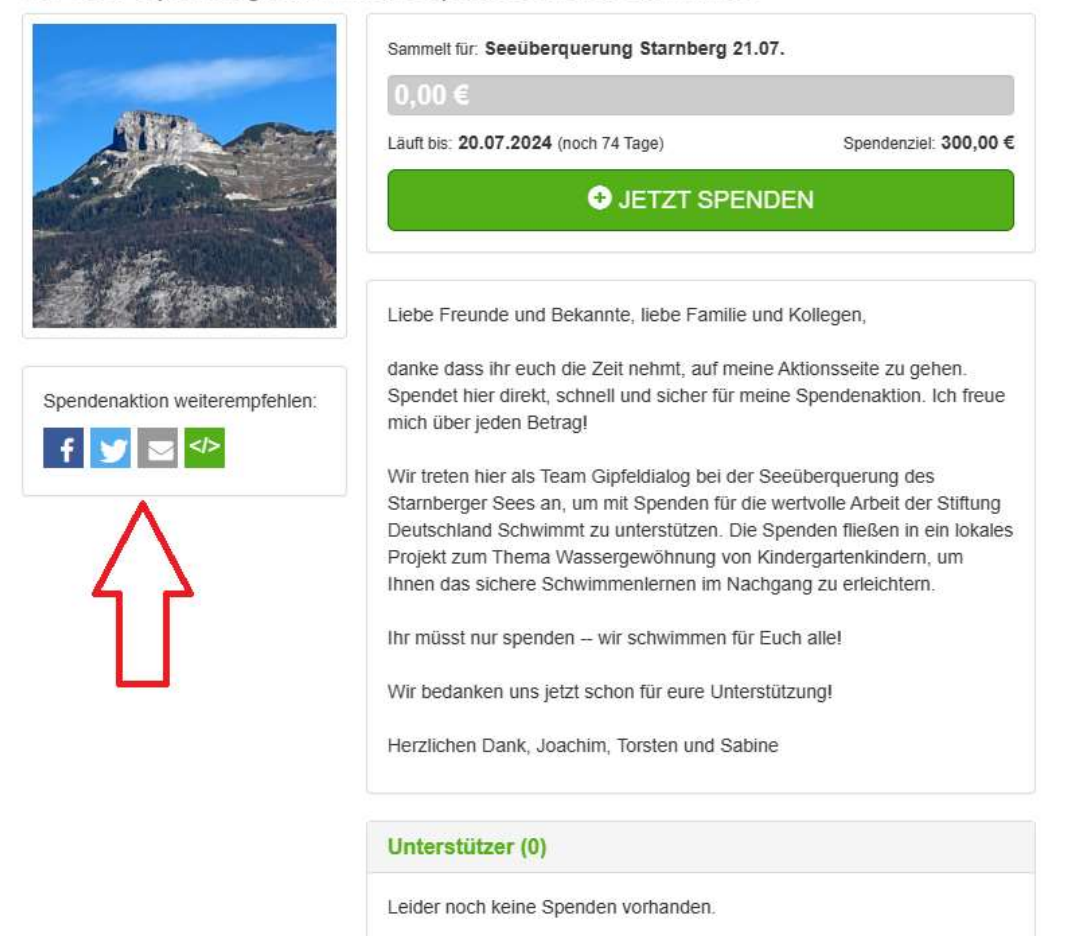

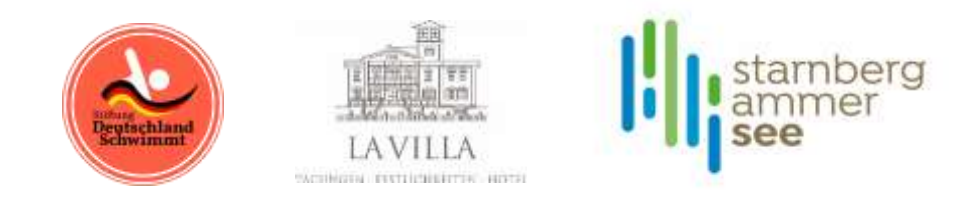

3. Nach Drücken des Spendenbuttons öffnet sich die Spendenseite, die zahlreiche Zahlungsmöglichkeiten bietet. Spendenquittung wird auf Wunsch automatisch erstellt:

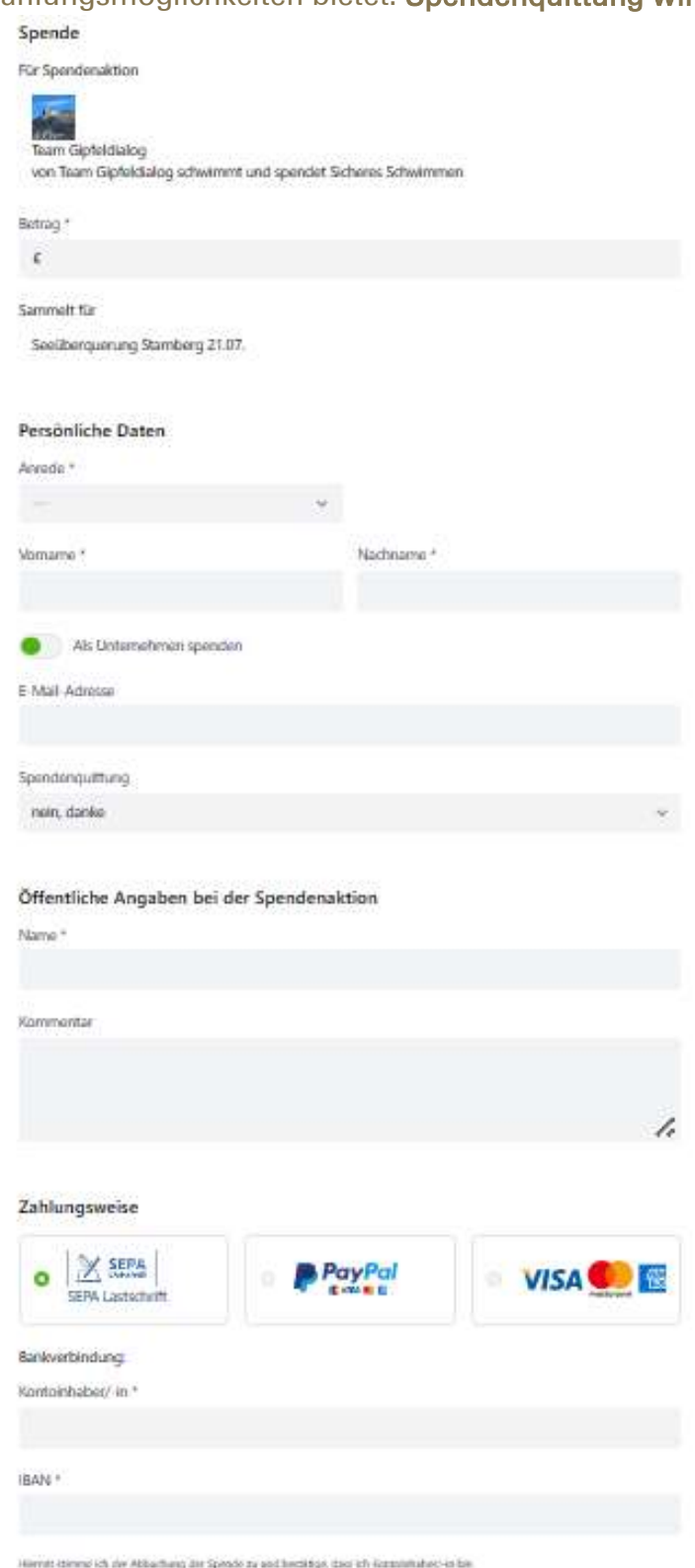

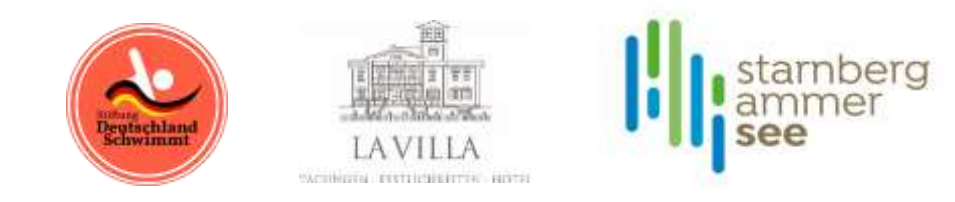

- 4. Mit Abschluss der Spende erhält der Spender eine Dankesmail.
	- → Auf der Startseite ist für Ihr Projekt stets aktuell der Füllstand Ihrer Aktion einsehbar.
	- → Die einzelnen Aktionen der Teams werden automatisch nach erreichter Spendensumme geordnet.

Jetzt heißt es nur noch sammeln und schwimmen, damit jedes Kind die Lebensversicherung des sicheren Schwimmens erhält!